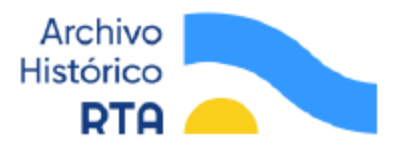

## **INSTRUCTIVO PARA EFECTUAR UNA SOLICITUD DE MATERIAL DEL ARCHIVO HISTÓRICO DE RTA**

Antes de dar curso a la consulta es recomendable leer atentamente el Reglamento de Funcionamiento del Archivo Histórico de RTA. En él se establece que Radio y Televisión Argentina S.E (RTA S.E.) cede los derechos intelectuales de sus archivos para su uso en obras nuevas. Por lo tanto, no vende sus registros. Asimismo, el material copiado en alta definición se reducirá estrictamente a los fragmentos seleccionados por el solicitante, sujeto a las tarifas que se detallan hacia el final del presente Instructivo.

#### **PASO 1**

El primer paso para la búsqueda de material consiste en recorrer la página web de Prisma o su canal de YouTube. La página ofrece diferentes entradas que facilitan la búsqueda por descriptores temáticos, onomásticos, geográficos y temporales. Asimismo, es recomendable consultar el apartado Fondo RTA S.E. para discernir qué materiales pueden solicitarse al Archivo Histórico de RTA.

#### **PASO 2**

 $\ddot{\phantom{a}}$ 

El siguiente paso consiste en comunicarse con el Archivo a través del formulario de contacto disponible en la página web, o bien escribiendo a pedidos@tvpublica.com.ar Es necesario que el/la solicitante se identifique y especifique si es un/a particular, un/a productor/a audiovisual (en ese caso deberá indicar a qué medio o empresa pertenece) o si es miembro de un organismo público. En caso de que se comunique en representación de una empresa cuya producción está destinada a un medio de difusión público, el detalle debe ser especificado. En todos los casos deberá describirse brevemente de qué se trata la producción para la cual solicita las imágenes. Si el material ya fue identificado en la página, debe detallarse en primer término el código Identificador de la pieza solicitada, cuyo encabezado presenta los siguientes códigos, todos ellos seguidos de un número único: AV = Archivo Audiovisual – AU = Archivo de audio – IF = Imagen Fija. A continuación, debe informase el link de la ficha de catalogación o bien el link del registro en YouTube<sup>1</sup>. Finalmente, debe detallarse el

 $<sup>1</sup>$  Un número considerable de fichas presentan archivos divididos en partes, cada una de las cuales está subida</sup> a YouTube por separado. En estos casos, el link de YouTube de la parte seleccionada no debe dejar de copiarse.

o los fragmentos seleccionados de cada una de las piezas archivísticas del pedido mediante los time codes con el siguiente formato: IN: hh:mm:ss – OUT: hh:mm:ss (hora:minuto:segundo).

## **IMPORTANTE: El mínimo de corte para un fragmento es de diez (10) segundos.**

En caso de que los materiales solicitados no se encuentren disponibles para su acceso remoto (es decir, si los contenidos buscados no son hallados en la página de Prisma) deberá describirse con la mayor precisión posible las temáticas o acontecimientos sobre los que se pretende localizar materiales. En tal sentido, los datos más importantes a aportar, si se cuenta con ellos son:

- Fecha (exacta o lo más aproximada posible).
- Nombre del programa buscado.

Otros datos importantes son: nombres de las personas de interés, lugar del acontecimiento, descripción del acontecimiento, etc.

A fin de que el/la solicitante pueda visionar material no publicado y seleccionar los fragmentos, el Archivo Histórico de RTA arbitrará diversas formas de acceso a los mismos, concertadas con el/la solicitantez. El envío de las bajas comporta un costo cuyo monto se detalla en el cuadro tarifario que se encuentran hacia el final del presente Instructivo. La visita presencial al archivo para el visionado de las bajas puede realizarse sin cargo.

Es posible que el acceso al material requiera una previa digitalización del soporte, ya que no todo el acervo de RTA S.E. se encuentra digitalizado. Esta circunstancia puede demorar el proceso según la cantidad de los soportes a digitalizar, así como según su antigüedad.

### **PASO 3**

Una vez que la totalidad de los materiales del pedido ha sido definida, detallados sus Identificadores, y seleccionados sus fragmentos, debe redactarse una nota formal de pedido y enviarse a pedidos@tvpublica.com.ar

La misma debe estar en formato PDF, en hoja membretada y firmada, y dirigida a la Coordinación del Archivo Histórico de RTA, a la Coordinación General de RTA S.E. (Sr. Eduardo González) y al Interventor de RTA (Sr. Diego Chaher). En ella deben detallarse formalmente los siguientes datos:

a) Identificación del/a solicitante (nombre completo)

b) Especificar si es un/a particular, un/a productor/a audiovisual (detallar medio o empresa a la que pertenece) o si es miembro de un organismo público. Detallar en todos los casos el puesto/cargo que ocupa.

c) Descripción del proyecto audiovisual/sonoro a producirse.

d) Medio/s por los que será distribuido.

e) Detalle de los materiales solicitados (Identificador, links y time codes)

Los pasos del recorrido administrativo del pedido son los siguientes:

1. Generación de un expediente.

 $\overline{a}$ 

2. Consulta al Departamento de Asuntos Legales de RTA S.E. sobre la situación de derechos del material solicitado<sup>2</sup>.

3. Pase del expediente a la Gerencia Comercial para ser presupuestado.

4. Pase del expediente a Presidencia de RTA S.E. para su aprobación.

5. Pase al Área Comercial para el copiado de los materiales, facturación y entrega. La demora de este proceso dependerá de la cantidad de soportes involucrados, así como de la cantidad de fragmentos seleccionados de cada uno.

 $2$  RTA S.E. detenta derechos sobre la inmensa mayoría de su acervo. Sin embargo, existe una importante cantidad de material surgido de producciones externas o co-producciones, o bien producto de convenios con otras instituciones. En esos casos, se informará sobre la entidad o persona poseedora de los derechos para que el/la solicitante pueda gestionarlos.

# **Tarifas**

El nuevo cuadro tarifario aprobado por la Intervención de RTA es el siguiente:

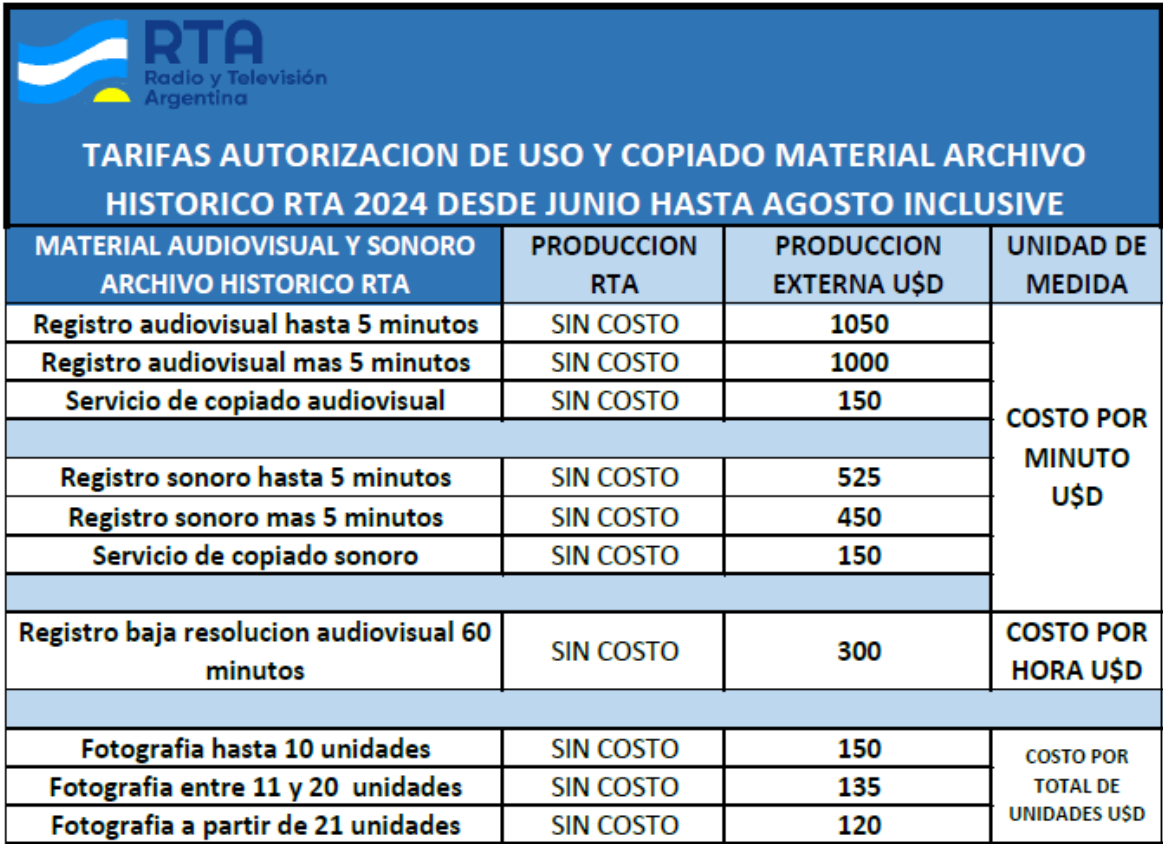